## 西肯麦非 VPN 工业远程通信解决方案 远程调试 移动监控 数据采集 数据上云 软件网关

## LinkManager 客户端账户无法登陆服务器

■本指南介绍解决 LinkManager 客户端无法登陆 GateManager 服 务器的问题

英文官网:[www.secomea.com](http://www.secomea.com/)

中文官网:[www.xikenmai.com](http://www.xikenmai.com/)

中文版本:1801

# **secumed**

### 故障特征

登录 LinkManager 客户端账户时, 显示如下界面"Cannot connect to GateManager", 在 GateManager 地址处显示黄色的"UNKNOWN HOST"

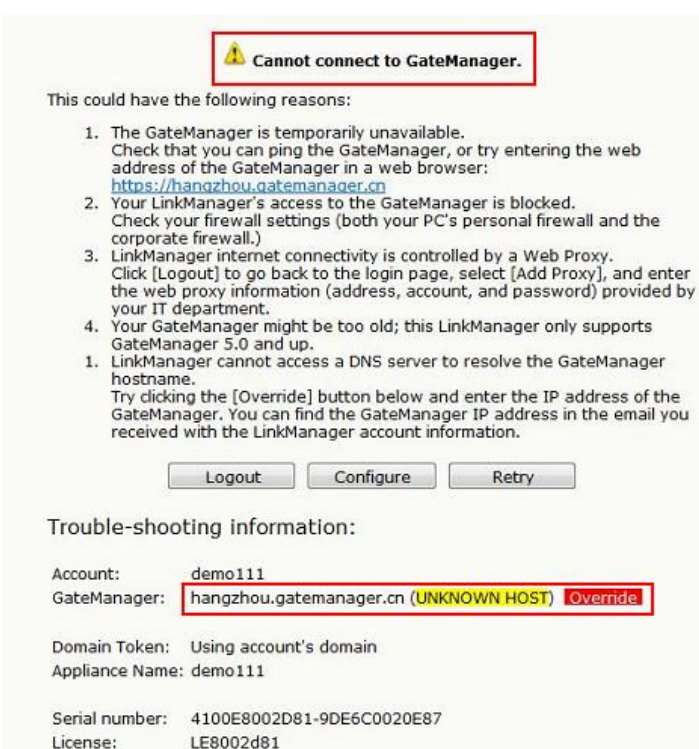

## 解决办法

Firmware:

v6041\_17393

例如下面 demo111 客户端账户不能登陆,账户所在的文件夹是 TEST108, 点击 U 盘图标, 可以看到 GateManager Address 公网 IP 是 121.40.243.148, 复制这个公网 IP 然后关闭这个页面

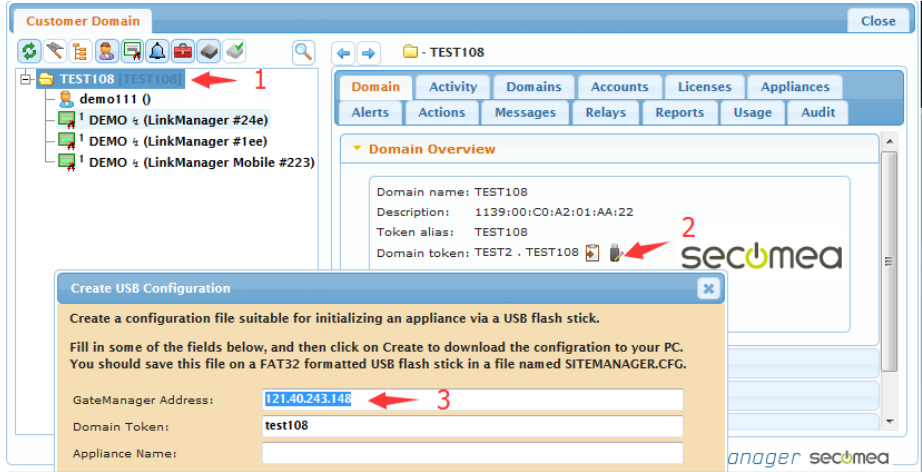

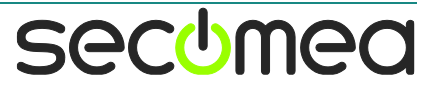

- 1. 选择不能登陆的 demo111 客户端账户
- 2. 在账户信息中找到 GM Address,将复制的 121.40.243.148 公 网 IP 粘贴到 GM Address 对应的框里面,
- 3. 然保存
- 4. 点击更新证书,重新生成一个新的 LinkManager 客户端账户证 书

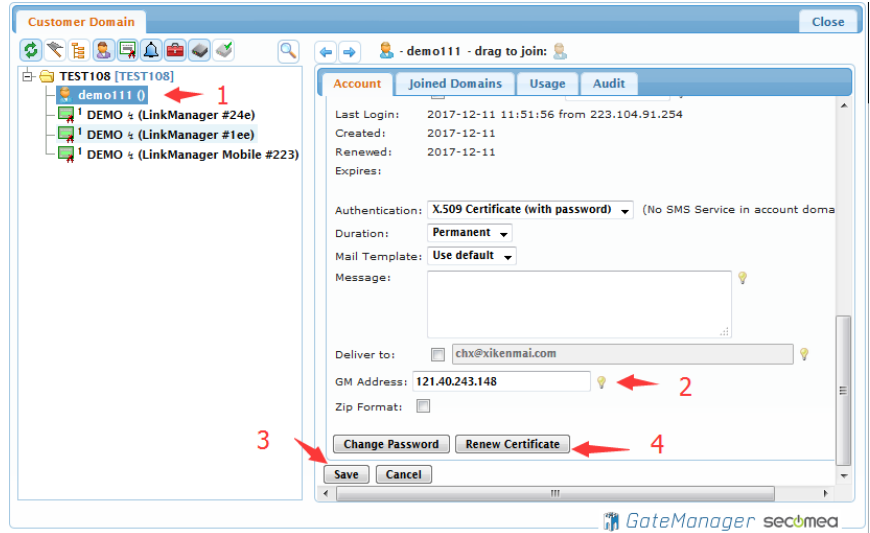

打开邮箱收取新的账户证书

关于密码说明:

- 1) LinkManager 客户端账户密码使用手动设置的密码时, 可使用新邮件的新账户证书和手动密码登录
- 2) LinkManager 客户端账户密码使用自动密码时,可使用 新邮件的新账户证书和之前旧邮件中账户的自动密码登 陆即可

第一次登陆 LinkManager 客户端账户,直接点击浏览新的客户端 账户证书登录即可

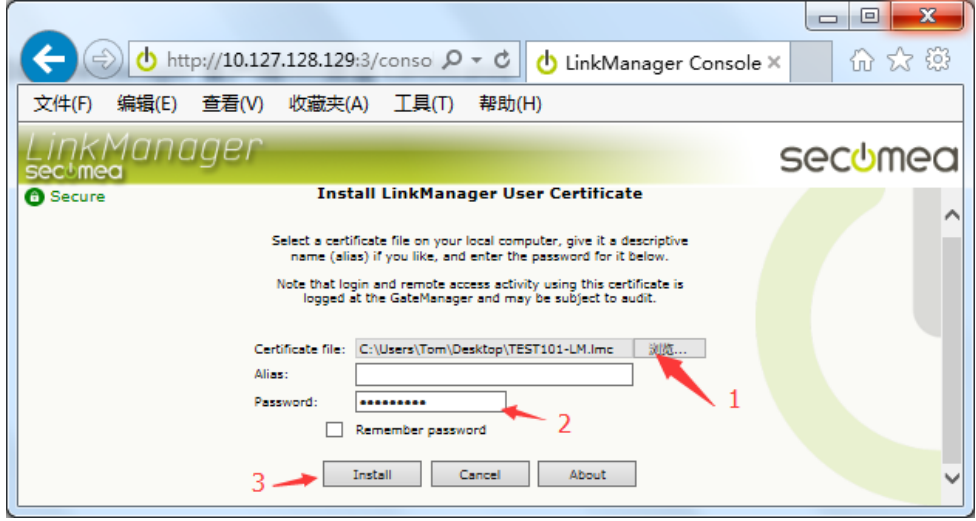

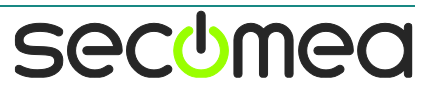

#### 如果之前有登陆过 LinkManager 客户端账户,启动 LinkManager 客户端>>>点击 Certificates

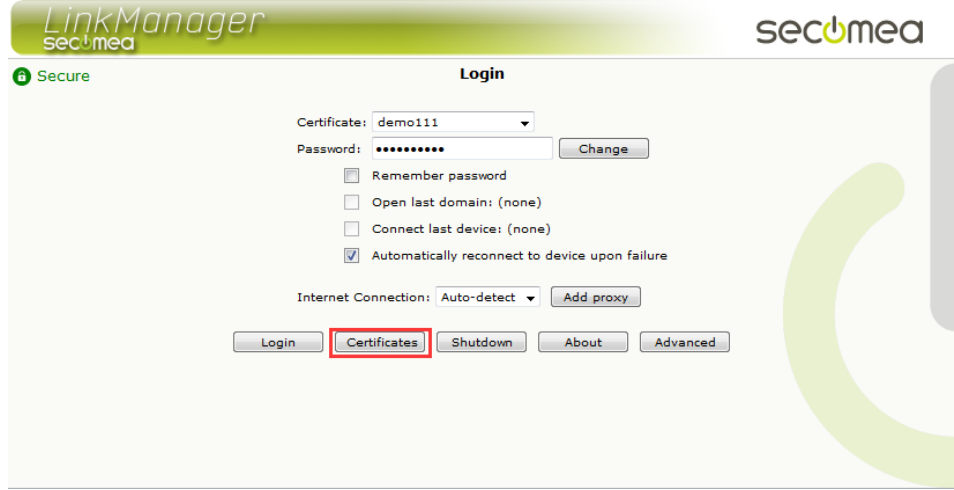

#### 点击更新账户证书图标

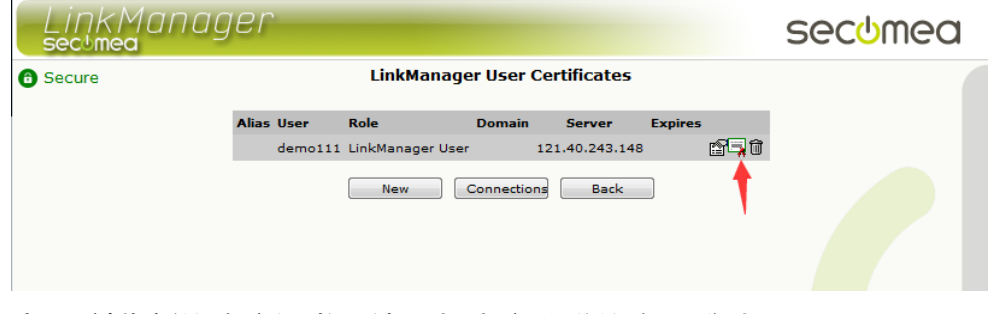

#### 点击浏览新的账户证书,输入与账户关联的密码登陆即可

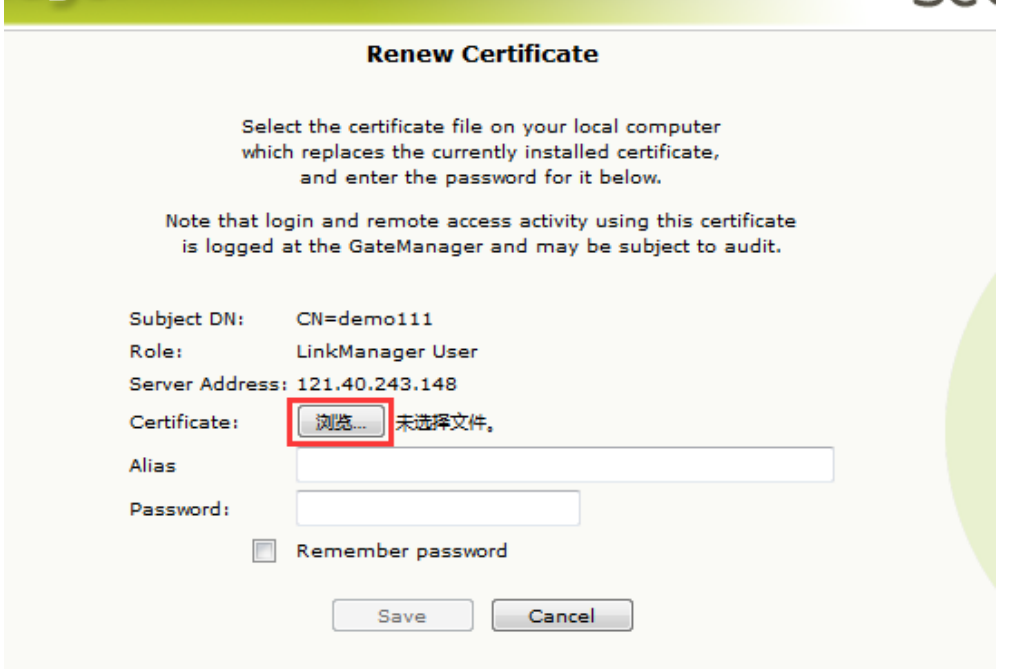

通过以上方式更新 LinkManager 客户端账户信息后,可解决 PC 上网网络不能 解析 GateManager 服务器域名地址而导致无法登陆 LinkManager 客户端的问题

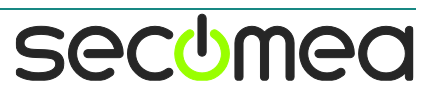

# 西肯麦 Secomea 可私有化部署的非VPN工业远程通信方案

远程调试 | 手机监控 | 数据采集 | 远程安全 | 数据上云 | 软件网关

适用于设备制造商、系统集成商、公共事业项目、工厂

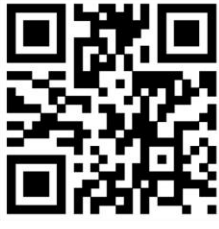

i.Xikenmai.con

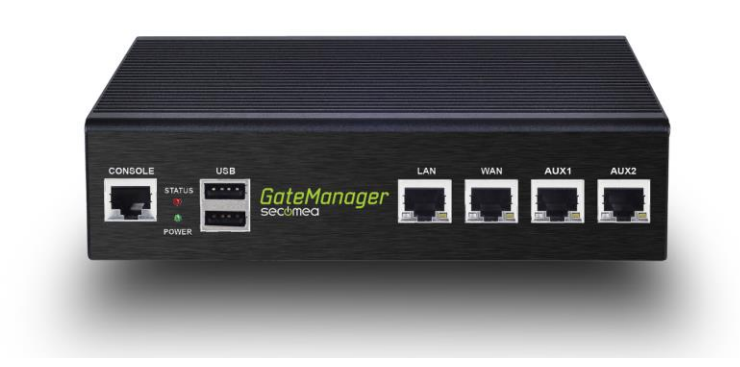

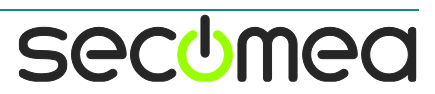